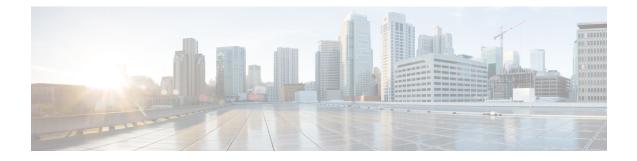

# **Configure Segment Routing Mapping Server**

The mapping server is a key component of the interworking between LDP and segment routing. It enables SR-capable nodes to interwork with LDP nodes. The mapping server advertises Prefix-to-SID mappings in IGP on behalf of other non-SR-capable nodes.

- Segment Routing Mapping Server, on page 1
- Segment Routing and LDP Interoperability, on page 2
- Configuring Mapping Server, on page 5
- Enable Mapping Advertisement, on page 7
- Enable Mapping Client, on page 9

# **Segment Routing Mapping Server**

The mapping server functionality in Cisco IOS XR segment routing centrally assigns prefix-SIDs for some or all of the known prefixes. A router must be able to act as a mapping server, a mapping client, or both.

- A router that acts as a mapping server allows the user to configure SID mapping entries to specify the prefix-SIDs for some or all prefixes. This creates the local SID-mapping policy. The local SID-mapping policy contains non-overlapping SID-mapping entries. The mapping server advertises the local SID-mapping policy to the mapping clients.
- A router that acts as a mapping client receives and parses remotely received SIDs from the mapping server to create remote SID-mapping entries.
- A router that acts as a mapping server and mapping client uses the remotely learnt and locally configured mapping entries to construct the non-overlapping consistent active mapping policy. IGP instance uses the active mapping policy to calculate the prefix-SIDs of some or all prefixes.

The mapping server automatically manages the insertions and deletions of mapping entries to always yield an active mapping policy that contains non-overlapping consistent SID-mapping entries.

- · Locally configured mapping entries must not overlap each other.
- The mapping server takes the locally configured mapping policy, as well as remotely learned mapping entries from a particular IGP instance, as input, and selects a single mapping entry among overlapping mapping entries according to the preference rules for that IGP instance. The result is an active mapping policy that consists of non-overlapping consistent mapping entries.
- At steady state, all routers, at least in the same area or level, must have identical active mapping policies.

### **Usage Guidelines and Restrictions**

- The position of the mapping server in the network is not important. However, since the mapping advertisements are distributed in IGP using the regular IGP advertisement mechanism, the mapping server needs an IGP adjacency to the network.
- The role of the mapping server is crucial. For redundancy purposes, you should configure multiple mapping servers in the networks.
- The mapping server functionality does not support a scenario where SID-mapping entries learned through one IS-IS instance are used by another IS-IS instance to determine the prefix-SID of a prefix. For example, mapping entries learnt from remote routers by 'router isis 1' cannot be used to calculate prefix-SIDs for prefixes learnt, advertised, or downloaded to FIB by 'router isis 2'. A mapping server is required for each IS-IS instance.
- Segment Routing Mapping Server does not support Virtual Routing and Forwarding (VRF) currently.

## Segment Routing and LDP Interoperability

IGP provides mechanisms through which segment routing (SR) interoperate with label distribution protocol (LDP). The control plane of segment routing co-exists with LDP.

The Segment Routing Mapping Server (SRMS) functionality in SR is used to advertise SIDs for destinations, in the LDP part of the network, that do not support SR. SRMS maintains and advertises segment identifier (SID) mapping entries for such destinations. IGP propagates the SRMS mapping entries and interacts with SRMS to determine the SID value when programming the forwarding plane. IGP installs prefixes and corresponding labels, into routing information base (RIB), that are used to program the forwarding information base (FIB).

### Example: Segment Routing LDP Interoperability

Consider a network with a mix of segment routing (SR) and label distribution protocol (LDP). A continuous multiprotocol label switching (MPLS) LSP (Labeled Switched Path) can be established by facilitating interoperability. One or more nodes in the SR domain act as segment routing mapping server (SRMS). SRMS advertises SID mappings on behalf of non-SR capable nodes. Each SR-capable node learns about SID assigned to non-SR capable nodes without explicitly configuring individual nodes.

Consider a network as shown in the following figure. This network is a mix of both LDP and SR-capable nodes.

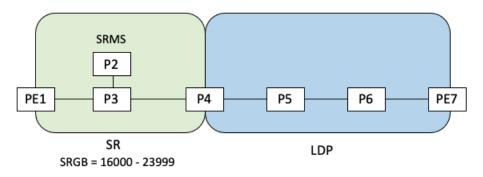

In this mixed network:

- Nodes PE1, P2, P3, and P4 are SR-capable
- Nodes P4, P5, P6, and PE7 are LDP-capable
- Nodes PE1, P2, P3, and P4 are configured with segment routing global block (SRGB) range of 16000 to 23999
- Nodes PE1, P2, P3, and P4 are configured with node segments of 16001, 16002, 16003, and 16004 respectively

A service flow must be established from PE1 to PE3 over a continuous MPLS tunnel. This requires SR and LDP to interoperate.

#### LDP-to-SR Traffic Direction

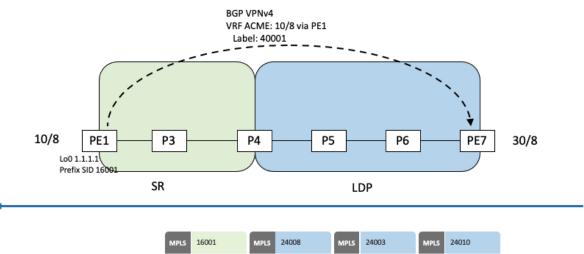

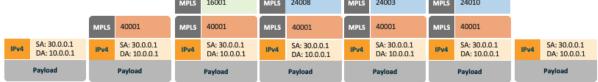

The traffic flow in the LDP-to-SR direction involves the following:

- 1. PE7 learns a service route with service label 40001 and BGP nhop PE1.
- 2. PE7 has an LDP label binding (24010) from the nhop P6 for the FEC PE1. PE7 forwards the packet to P6.
- **3.** P6 has an LDP label binding (24003) from its nhop P5 for the FEC PE1. P6 forwards the packet to P5.
- 4. P5 has an LDP label binding (24008) from its nhop P4 for the FEC PE1. P5 forwards the packet to P4.
- **5.** P4 does not have an LDP binding from its nhop P3 for the FEC PE1. But P4 has an SR node segment to the IGP route PE1. P4 forwards the packet to P3 and swaps its local LDP label (24008) for FEC PE1 by the equivalent node segment 16001. This process is called label merging.
- **6.** P3 pops 16001, assuming PE1 has advertised its node segment 16001 with the penultimate-pop flag set and forwards to PE1.

7. PE1 receives the packet and processes the service label.

The end-to-end MPLS LSP is established from an LDP LSP from PE7 to P4 and the related node segment from P4 to PE1.

#### **SR-to-LDP Traffic Direction**

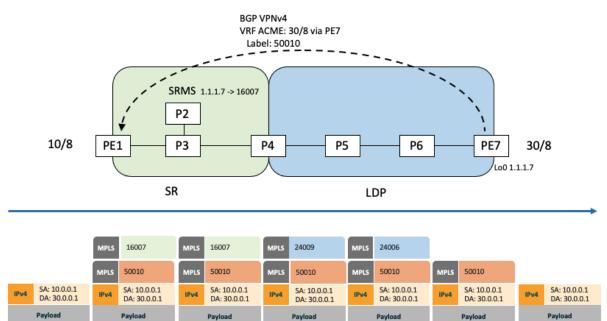

Suppose that the operator configures P2 as a Segment Routing Mapping Server (SRMS) and advertises the mappings (1.1.1.7, 16007 for PE7). Because PE7 is non-SR capable, the operator configures that mapping policy at the SRMS; the SRMS advertises the mapping on behalf of the non-SR capable nodes. Multiple SRMS servers can be provisioned in a network for redundancy. The mapping server advertisements are only understood by the SR-capable nodes. The SR-capable routers install the related node segments in the MPLS data plane in exactly the same manner as if node segments were advertised by the nodes themselves.

The traffic flow in the SR to LDP direction involves the following:

- 1. PE1 learns a service route with service label 50010 and BGP nhop PE7.
- 2. PE1 has an SR label binding (16007) learned from the SRMS (P2) for PE7.
- 3. PE1 installs the node segment 16007 following the IGP shortest-path with nhop P3.
- 4. P3 swaps 16007 for 16007 and forwards to P4.
- 5. The nhop for P4 for the IGP route PE7 is non-SR capable, since P5 does not advertise the SR capability. However, P4 has an LDP label binding from that nhop for the same FEC (for example, LDP label 24009). P4 would then swap 16007 for 24009 and forward to P5. We refer to this process as label merging.
- **6.** P5 swaps this label with the LDP label received from P6 (for example, LDP label 24006) and forwards to P6.
- 7. P6 pops the LDP label and forwards to PE7.
- 8. PE7 receives the packet and processes the service label.

The end-to-end MPLS LSP is established from an SR node segment from PE1 to P4 and an LDP LSP from P4 to PE7.

Observe that the capabilities provided by the SRMS are only required in the SR-to-LDP direction.

# **Configuring Mapping Server**

Perform these tasks to configure the mapping server and to add prefix-SID mapping entries in the active local mapping policy.

#### Procedure

|        | Command or Action                                                      | Purpose                                                                                        |
|--------|------------------------------------------------------------------------|------------------------------------------------------------------------------------------------|
| Step 1 | configure                                                              | Enters mode.                                                                                   |
|        | Example:                                                               |                                                                                                |
|        | RP/0/RP0/CPU0:router# configure                                        |                                                                                                |
| Step 2 | segment-routing                                                        | Enables segment routing.                                                                       |
|        | Example:                                                               |                                                                                                |
|        | <pre>RP/0/RP0/CPU0:router(config)# segment-routing</pre>               |                                                                                                |
| Step 3 | mapping-server                                                         | Enables mapping server configuration mode.                                                     |
|        | Example:                                                               |                                                                                                |
|        | <pre>RP/0/RP0/CPU0:router(config-sr)# mapping-server</pre>             |                                                                                                |
| Step 4 | prefix-sid-map                                                         | Enables prefix-SID mapping configuration                                                       |
|        | Example:                                                               | mode.                                                                                          |
|        | RP/0/RP0/CPU0:router(config-sr-ms)#<br><b>prefix-sid-map</b>           | Note Two-way prefix SID can be<br>enabled directly under IS-IS or<br>through a mapping server. |
| Step 5 | address-family ipv4   ipv6                                             | Configures address-family for IS-IS.                                                           |
|        | Example:                                                               |                                                                                                |
|        | This example shows the address-family for ipv4:                        |                                                                                                |
|        | <pre>RP/0/RP0/CPU0:router(config-sr-ms-map)# address-family ipv4</pre> |                                                                                                |
|        | This example shows the address-family for ipv6:                        |                                                                                                |

|        | Command or Action                                                                                                    | Purpose                                                                                                    |
|--------|----------------------------------------------------------------------------------------------------|----------------------------------------------------------------------------------------------------|
|        | <pre>RP/0/RP0/CPU0:router(config-sr-ms-map)# address-family ipv6</pre>                                                                                                    |                                                                                                    |
| Step 6 | <i>ip-address/prefix-length first-SID-value</i><br><b>range</b> <i>range</i>                                                                                                 | Adds SID-mapping entries in the active local mapping policy. In the configured example:                                                                                                    |
|        | <pre>Example:<br/>RP/0/RP0/CPU0:router(config-sr-ms-map-af)#<br/>10.1.1.1/32 10 range 200<br/>RP/0/RP0/CPU0:router(config-sr-ms-map-af)#<br/>20.1.0.0/16 400 range 300</pre> | assigned prefix-SID 200                                                                                                    |
| Step 7 | Use the <b>commit</b> or <b>end</b> command.                                                                                                    | <ul> <li>commit —Saves the configuration changes and remains within the configuration session.</li> <li>end —Prompts user to take one of these actions:</li> <li>Yes — Saves configuration changes and exits the configuration session.</li> <li>No —Exits the configuration session without committing the configuration changes.</li> <li>Cancel —Remains in the configuration session, without committing the configuration session, without committing the configuration changes.</li> </ul> |

Verify information about the locally configured prefix-to-SID mappings.

Note Specify the address family for IS-IS.

```
RP/0/RP0/CPU0:router# show segment-routing mapping-server prefix-sid-map ipv4
Prefix
                   SID Index
                                 Range
                                             Flags
20.1.1.0/24
                    400
                                 300
10.1.1.1/32
                    10
                                 200
Number of mapping entries: 2
RP/0/RP0/CPU0:router# show segment-routing mapping-server prefix-sid-map ipv4 detail
Prefix
20.1.1.0/24
   SID Index:
                   400
                  300
   Range:
   Last Prefix: 20.2.44.0/24
   Last SID Index: 699
   Flags:
10.1.1.1/32
```

SID Index: 10 Range: 200 Last Prefix: 10.1.1.200/32 Last SID Index: 209 Flags: Number of mapping entries: 2

#### What to do next

Enable the advertisement of the local SID-mapping policy in the IGP.

# **Enable Mapping Advertisement**

In addition to configuring the static mapping policy, you must enable the advertisement of the mappings in the IGP.

Perform these steps to enable the IGP to advertise the locally configured prefix-SID mapping.

### **Configure Mapping Advertisement for IS-IS**

#### Procedure

|        | Command or Action                                                                               | Purpose                                                                                                    |
|--------|-------------------------------------------------------------------------------------------------|----------------------------------------------------------------------------------------------------|
| Step 1 | router isis instance-id<br>Example:                                                             | Enables IS-IS routing for the specified routing instance, and places the router in router configuration mode.                                    |
|        | RP/0/RP0/CPU0:router(config)# router isis<br>1                                                  | • You can change the level of routing to be performed by a particular routing instance by using the <b>is-type</b> router configuration command. |
| Step 2 | address-family { ipv4   ipv6 } [ unicast ]                                                      | Specifies the IPv4 or IPv6 address family, and<br>enters router address family configuration mode                                                |
|        | Example:                                                                                        |                                                                                                    |
|        | The following is an example for ipv4 address family:                                            |                                                                                                    |
|        | RP/0/RP0/CPU0:router(config-isis)#<br>address-family ipv4 unicast                               |                                                                                                    |
| Step 3 | segment-routing prefix-sid-map<br>advertise-local                                               | Configures IS-IS to advertise locally configured prefix-SID mappings.                                                                            |
|        | Example:                                                                                        |                                                                                                    |
|        | <pre>RP/0/RP0/CPU0:router(config-isis-af)# segment-routing prefix-sid-map advertise-local</pre> |                                                                                                    |

|        | Command or Action                            | Purpose                                                                                              |
|--------|----------------------------------------------|----------------------------------------------------------------------------------------------------|
| Step 4 | Use the <b>commit</b> or <b>end</b> command. | <b>commit</b> —Saves the configuration changes and remains within the configuration session.         |
|        |                                              | end —Prompts user to take one of these actions:                                                      |
|        |                                              | • Yes — Saves configuration changes and exits the configuration session.                             |
|        |                                              | • No —Exits the configuration session without committing the configuration changes.                  |
|        |                                              | • <b>Cancel</b> —Remains in the configuration session, without committing the configuration changes. |

Verify IS-IS prefix-SID mapping advertisement and TLV.

```
RP/0/RP0/CPU0:router# show isis database verbose
```

```
< \dotsremoved\dots >
```

```
SID Binding: 10.1.1.1/32 F:0 M:0 S:0 D:0 A:0 Weight:0 Range:200
SID: Start:10, Algorithm:0, R:0 N:0 P:0 E:0 V:0 L:0
SID Binding: 20.1.1.0/24 F:0 M:0 S:0 D:0 A:0 Weight:0 Range:300
SID: Start:400, Algorithm:0, R:0 N:0 P:0 E:0 V:0 L:0
```

## **Configure Mapping Advertisement for OSPF**

#### Procedure

|        | Command or Action                                                                            | Purpose                                                                                      |
|--------|----------------------------------------------------------------------------------------------|----------------------------------------------------------------------------------------------|
| Step 1 | router ospf process-name                                                                     | Enables OSPF routing for the specified routing                                               |
|        | Example:                                                                                     | instance, and places the router in router configuration mode.                                |
|        | <pre>RP/0/RP0/CPU0:router(config)# router ospf 1</pre>                                       |                                                                                              |
| Step 2 | segment-routing prefix-sid-map<br>advertise-local                                            | Configures OSPF to advertise locally configured prefix-SID mappings.                         |
|        | Example:                                                                                     |                                                                                              |
|        | <pre>RP/0/RP0/CPU0:router(config-ospf)# segment-routing prefix-sid-map advertise-local</pre> |                                                                                              |
| Step 3 | Use the <b>commit</b> or <b>end</b> command.                                                 | <b>commit</b> —Saves the configuration changes and remains within the configuration session. |

L

| <br>Command or Action | Purpose                                                                                              |
|-----------------------|----------------------------------------------------------------------------------------------------|
|                       | end —Prompts user to take one of these actions:                                                      |
|                       | • Yes — Saves configuration changes and exits the configuration session.                             |
|                       | • No —Exits the configuration session without committing the configuration changes.                  |
|                       | • <b>Cancel</b> —Remains in the configuration session, without committing the configuration changes. |

Verify OSP prefix-SID mapping advertisement and TLV.

RP/0/RP0/CPU0:router# show ospf database opaque-area

```
<....removed....>
```

```
Extended Prefix Range TLV: Length: 24

AF : 0

Prefix : 10.1.1.1/32

Range Size: 200

Flags : 0x0

SID sub-TLV: Length: 8

Flags : 0x60

MTID : 0

Algo : 0

SID Index : 10
```

## **Enable Mapping Client**

By default, mapping client functionality is enabled.

You can disable the mapping client functionality by using the **segment-routing prefix-sid-map receive disable** command.

You can re-enable the mapping client functionality by using the **segment-routing prefix-sid-map receive** command.

The following example shows how to enable the mapping client for IS-IS:

```
RP/0/RP0/CPU0:router(config)# router isis 1
RP/0/RP0/CPU0:router(config-isis)# address-family ipv4 unicast
RP/0/RP0/CPU0:router(config-isis-af)# segment-routing prefix-sid-map receive
```

The following example shows how to enable the mapping client for OSPF:

```
RP/0/RP0/CPU0:router(config) # router ospf 1
RP/0/RP0/CPU0:router(config-ospf) # segment-routing prefix-sid-map receive disable
RP/0/RP0/CPU0:router(config-ospf) # commit
```

I